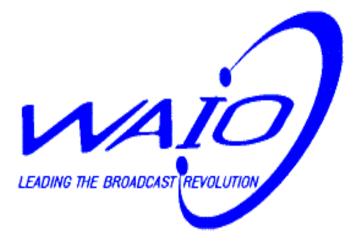

# BROADCAST RADIO USER'S MANUAL

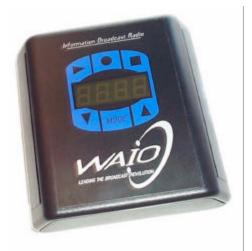

# **Table of Contents**

| Broadcast Radio—Top View        |                     |                    | pg 1 |
|---------------------------------|---------------------|--------------------|------|
| Α.                              | . Overview of Modes |                    | pg 1 |
|                                 | 1.                  | Set-up Mode        |      |
|                                 | 2.                  | Volume Mode        |      |
|                                 | 3.                  | Lock-out Mode      |      |
| B. Record a Message             |                     |                    | pg 2 |
|                                 | 1.                  | Using a microphone |      |
|                                 | 2.                  | Using a computer   | pg 3 |
| C. Select a Broadcast Station   |                     |                    | pg 3 |
| D. Lock-out the Broadcast Radio |                     |                    | pg 4 |
| E. Broadcast a Live Message     |                     |                    | pg 4 |
| F. Warranty                     |                     |                    | pg 4 |
|                                 |                     |                    |      |

### **FCC Notice**

This device complies with Part 15 of the FCC Rules. Operation is subject to the following two conditions: (1) This device may not cause harmful interference, and (2) this device must accept any interference received, including interference that may cause undesired operation.

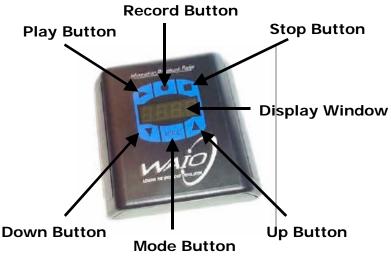

### Broadcast Radio-Top View

## A. OVERVIEW OF MODES

The following user modes are selected by pushing the button labeled "MODE":

- <u>Set-Up Mode</u> Allows User to play/record/stop a message and to select a broadcast frequency. This mode is indicated by a frequency (88.1-107.9) being displayed in the Display Window.
- <u>Volume Mode</u> Used to adjust the volume level (1-12) of the speaker output. This mode is indicated by a number (1-12) being displayed in the Display Window.
- Lock-out mode Indicated by "LOC" text in display window. Activating the Lock-out mode by pressing the up button locks out all the buttons to prevent accidentally recording over a message. Press the up and down buttons simultaneously to unlock the Broadcast Radio.

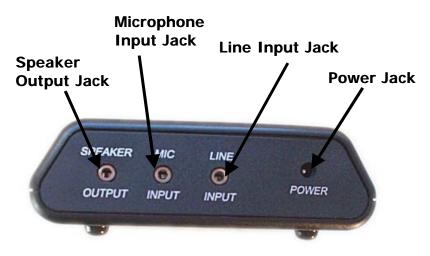

# Broadcast Radio-Back View

**B. RECORD A MESSAGE** (Note that you can record a message up to 4 minutes duration. The Broadcast Radio will automatically repeat shorter messages so there is no dead space).

#### 1. Using the microphone to record a message

**A.** Plug the microphone jack and speaker jack of the headset provided into the microphone jack

and speaker jack of the broadcast radi **B.** Press the record button (O) th begin speaking your message into the microphone. When you've fin-

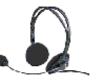

ished speaking your message, press the stop button ( $\Box$ ). Note that background music can be mixed into your message via the line input jack.

**C.** Press the play button to review your message. Adjust the headset volume by pressing the up and down buttons while in the volume mode.

#### 2. Using a computer to record a message

**A.** Record a compelling message using a computer. (Note: Waio recommends using Internet Mix software from Acoustica Inc. (www. acoustica.com) to creatively mix music and sound effects into your message.)

**B.** Plug the stereo cord provided into the jack labeled "Line Input" on the Broadcast Radio and the other end into the speaker output jack of your computer.

**C.** Press the record button ( $_{O}$ ) on the Broadcast Radio then press the play button on the computer. When the message is done playing, press the stop button ( $_{\square}$ ) on the Broadcast Radio.

**D.** Plug the speaker jack of the headset provided into the speaker output jack of the Broadcast Radio. Press the play button on the Broadcast Radio to review your message. Adjust the headset volume by pressing the up and down buttons while in the volume mode.

### C. SELECT A BROADCAST STATION

**1.** Tune your car radio to 88.1 FM then advance to 88.3, 88.5, 88.7 etc until you hear a station that is static only. This empty frequency is available for you to broadcast your message.

**2.** Press the up or down button on the Broadcast Radio until the available frequency is displayed.

**3.** Use the adhesive numbers provided to display the frequency on a sign advising people to tune in.

**4.** Press the play button on the Broadcast Radio to begin broadcasting your message.

# D. LOCK-OUT THE BROADCAST RADIO

Prevent accidentally recording over your message or adjusting the broadcast station by locking out the Broadcast Radio.

- 1. Press the mode button on the Broadcast Radio until "LOC" appears in the window display.
- Press the up button to activate the lock-out feature. The bottom left corner and bottom right corner light segments will illuminate to indicate that the unit is locked out.
- To unlock the Broadcast Radio, simultaneously press the up and down buttons. Once unlocked, the unit will be in set-up mode.

### E. BROADCAST A LIVE MESSAGE

- Plug the live source (microphone, TV, computer, CD player etc.) into the "Line Input" jack of the Broadcast Radio.
- Adjust the volume level of the output source to a medium range or until the audio broadcast from the Broadcast Radio sounds best.
- 3. Select an FM station as described in Step C above.

### F. WARRANTY

Waio provides a 2 year warranty on parts and labor. In addition, there's a 30 day money back guarantee that allows a customer to return their product for any reason.

# **USER NOTES**

Note: Changes or modifications not expressly approved by the party responsible for compliance could void the user's authority to operate the equipment.

# CONTACT US 888.950.WAIO (9246) Support@Waio.com

Waio, Inc. PO Box 100398 Denver, CO 80250 303.525.8723 www.waio.com